# **Day 1 Families:** Discord Server

# **Overview**

#### What is Discord?

Discord is a free platform designed for quick and targeted communication that is easily accessible from a computer or mobile device.

#### Why do we want to use it?

The purpose of the Day 1 Families Discord server is to support cross-agency communication to serve families experiencing homelessness more quickly. Our goal is to work collectively to maximize the impact of the Day 1 Families funding by streamlining communication across FL-510 providers.

## **How to Use:** Channels, Direct Messages, and Pinned Messages

Discord allows users to share and access information in a number of ways.

#### **Channels**

**Channels are conversations following a theme or topic.** This allows users to pose questions or share information about a specific topic in a channel dedicated to that topic. For instance, if a case manager has a question about how to connect a client to a specific type of housing resource, they could go to the #housing-resource channel to ask the question.

There are currently six (6) channels in the Day 1 Families server: #general, #housing-resources, #emergency-shelter, #hmis, #holiday-resources, #housing-flex-fund but more will be added as new needs arise.

#### Pinned Messages

**When a message in a channel is an essential or frequently used message, it can be Pinned.** For instance, if a case manager has a question about the phone number and hours for a specific program, they could go to the pinned messages in the #housing-resources channel and find all of the Community Resource and Referral Guide saved in the pinned messages. Pinned messages can

be found by clicking on the pushpin icon ( $\rightarrow$ ) in the upper right hand of the channel.

#### Direct Messages

**Direct Messages are messages between discord users**. This enables users to connect with one another directly about a subject that does not need to go into a channel.

## **How to Connect to Day 1 Families Server:** Browser + Desktop

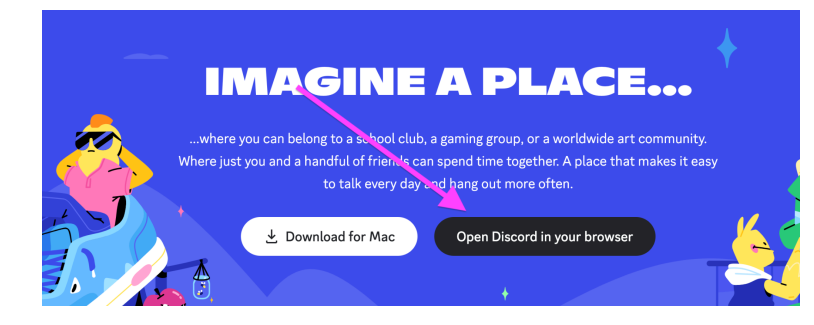

Go to [discord.com](http://discord.com/), and click on "Open Discord in your browser"

Follow the prompts about choosing your name and entering your birthday. When you get to a screen about creating a server, look to the bottom of the page where it says, "Have an invite already? Join a server" and click that link.

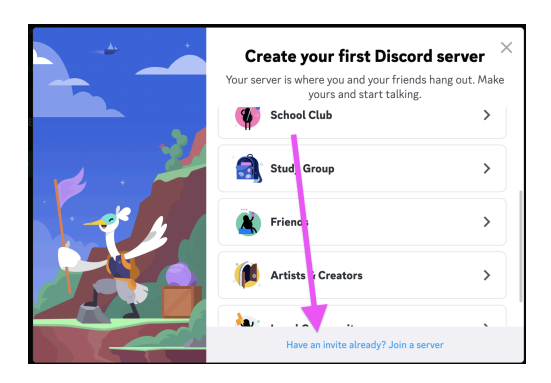

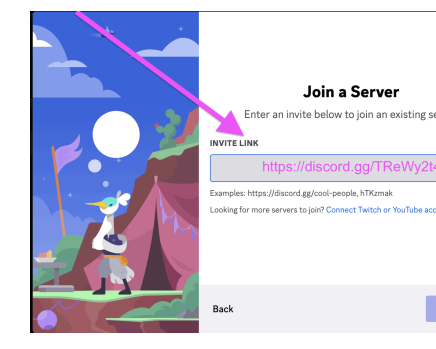

Once there, in the box that says INVITE LINK enter ["https://discord.gg/TReWy2t4](https://discord.gg/TReWy2t4)" and click "Join"

#### To Download:

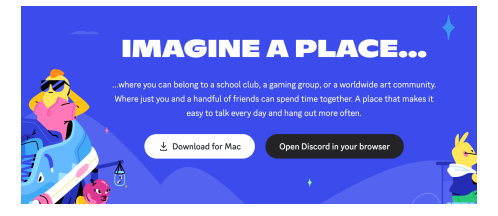

Use same steps as above, but click the "Download for Mac/PC" button rather than "Open Discord in your browser"

## **How to Connect to Day 1 Families Server:** Mobile

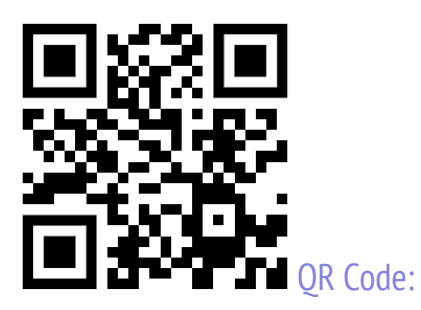

Open the camera on your mobile device and point it at the QR code. Click the link that appears and follow the prompts.

#### Mobile Device Store (Google Play, Apple App Store, Samsung Galaxy Store, etc.)

 $\times$ 

Download the Discord app on your mobile device.

Follow the prompts about choosing your name and entering your birthday. When you get to a screen about creating a server, look to the bottom of the page where it says, "Have an invite already? Join a server" and click that link.

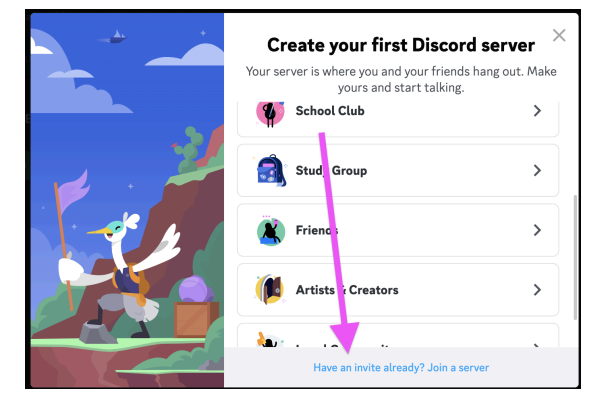

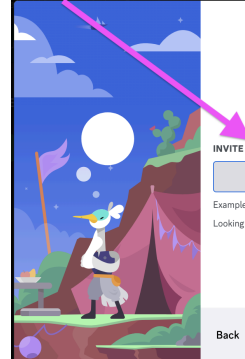

Join a Server Enter an invite below to join an existing serve **INVITE LINK** .<br>Examples: https://discord.gg/cool-people, hTKzmak

Once there, in the box that says INVITE LINK enter "[https://discord.gg/nB5KkXuxc9"](https://discord.gg/nB5KkXuxc9) and click "Join"

 $\overline{4}$